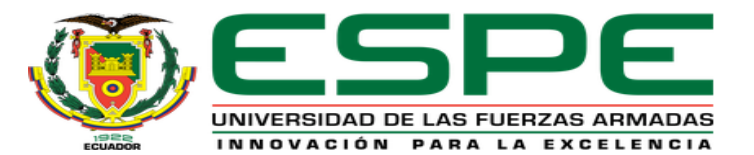

#### **DEPARTAMENTO DE ELÉCTRICA Y ELECTRÓNICA**

#### **CARRERA DE TECNOLOGÍA EN ELECTRÓNICA MENCIÓN INSTRUMENTACIÓN & AVIÓNICA**

#### **MONOGRAFÍA, PREVIO A LA OBTENCIÓN DEL TITULO DE TECNÓLOGO EN: ELECTRÓNICA MENCIÓN INSTRUMENTACIÓN Y AVIÓNICA**

**AUTOR: PINEDA HUANCA, DAVID ALEXANDER**

**DIRECTOR: ING. GUERRERO RODRÍGUEZ, LUCÍA ELIANA LATACUNGA 2020**

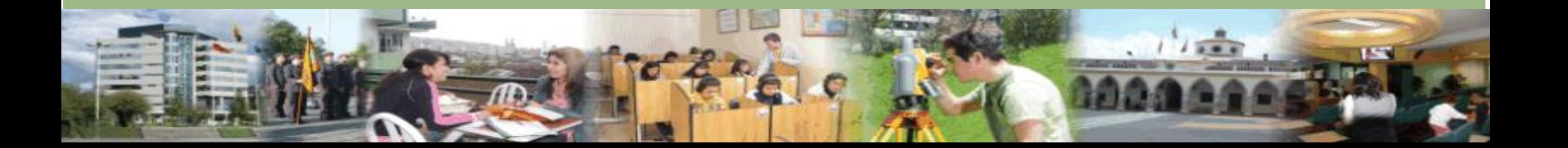

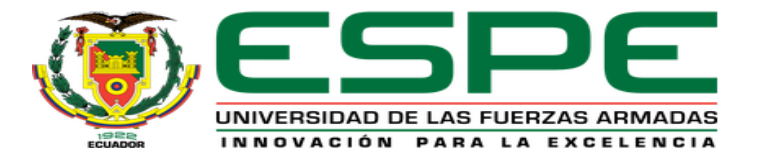

#### **"IMPLEMENTACIÓN DE UN MÓDULO PARA EL CONTROL DE VELOCIDAD, SENTIDO DE GIRO Y FRENO DE UN MOTOR TRIFÁSICO EN EL LABORATORIO DE INSTRUMENTACIÓN VIRTUAL"**

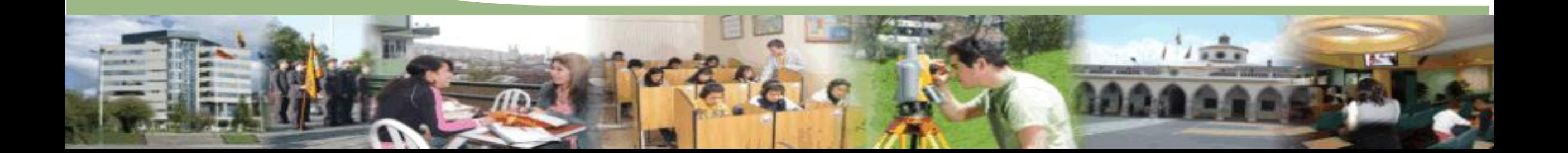

#### **OBJETIVOS**

#### General:

• **"**Implementar un control de velocidad, sentido de giro, freno del eje de un motor trifásico mediante un variador de velocidad G110, Touch Panel y un PLC S7- 1200 para la realización de prácticas virtuales en el Laboratorio de Instrumentación Virtual".

#### Específicos:

- Analizar las características y el funcionamiento del Controlador Lógico Programable para el control de un motor trifásico.
- Establecer un programa de mando que permita el proceso del control de velocidad, sentido de giro, freno del eje de un motor trifásico.
- Implementar una interfaz HMI para la visualización de resultados de control de parámetros de un motor trifásico.

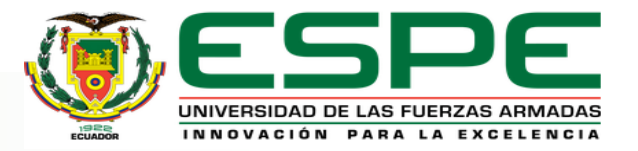

#### DIAGRAMA DE BLOQUES

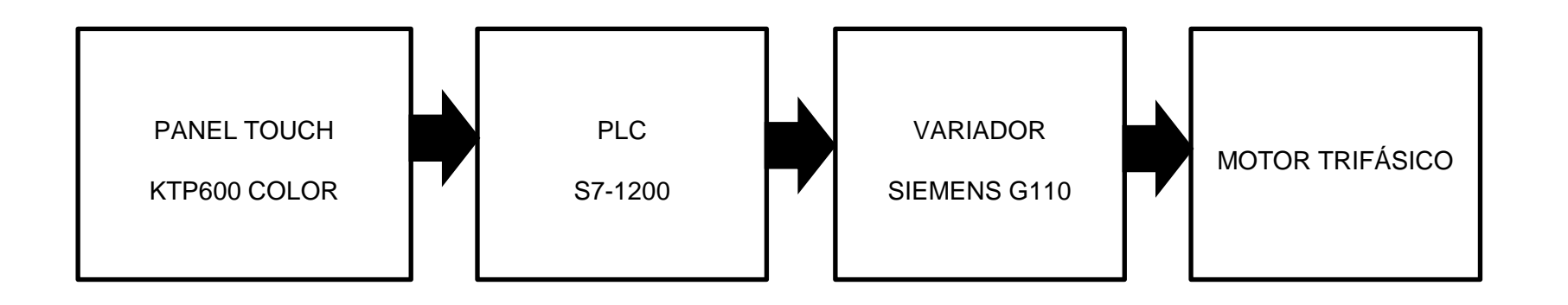

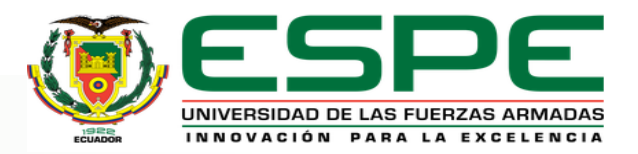

#### **COMPONENTES**

#### • **Variador de Frecuencia Siemens G110**

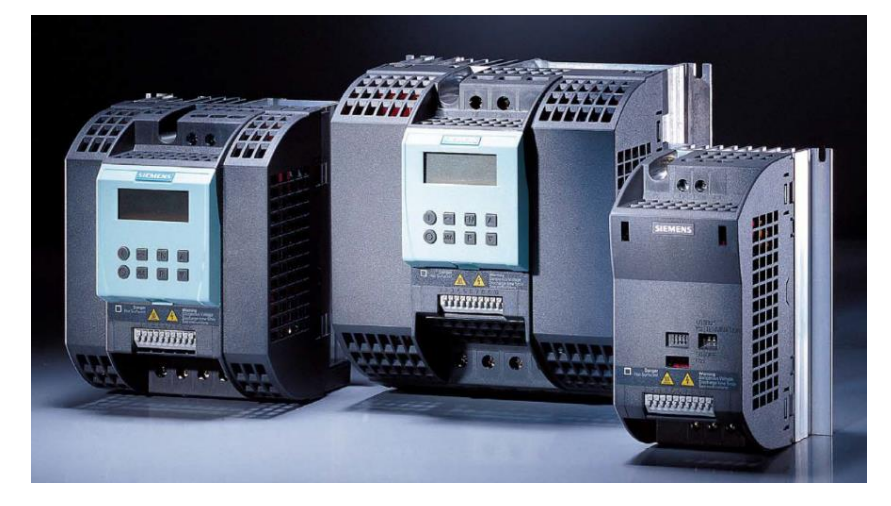

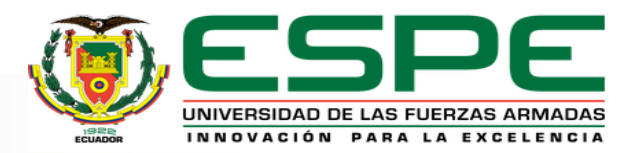

#### **COMPONENTES**

#### • **KTP600 BASIC MONO/COLOR PN**

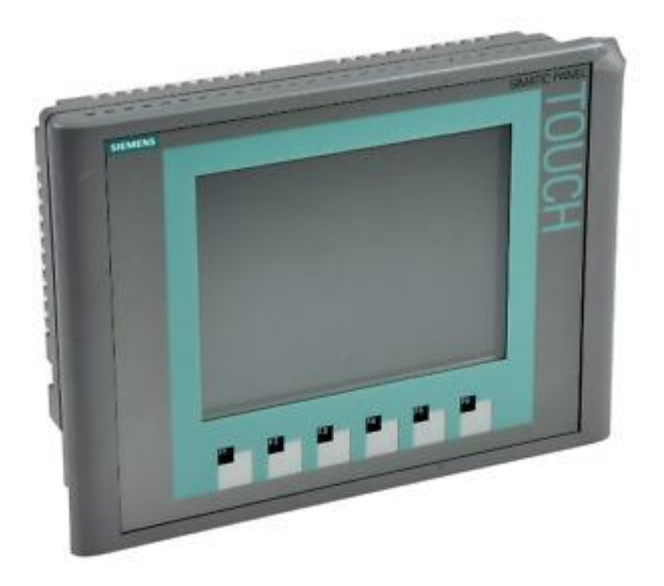

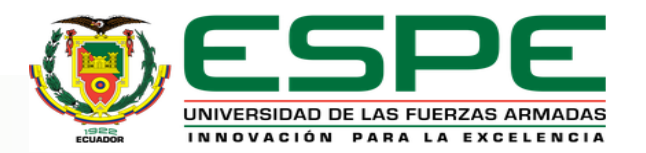

#### **COMPONENTES**

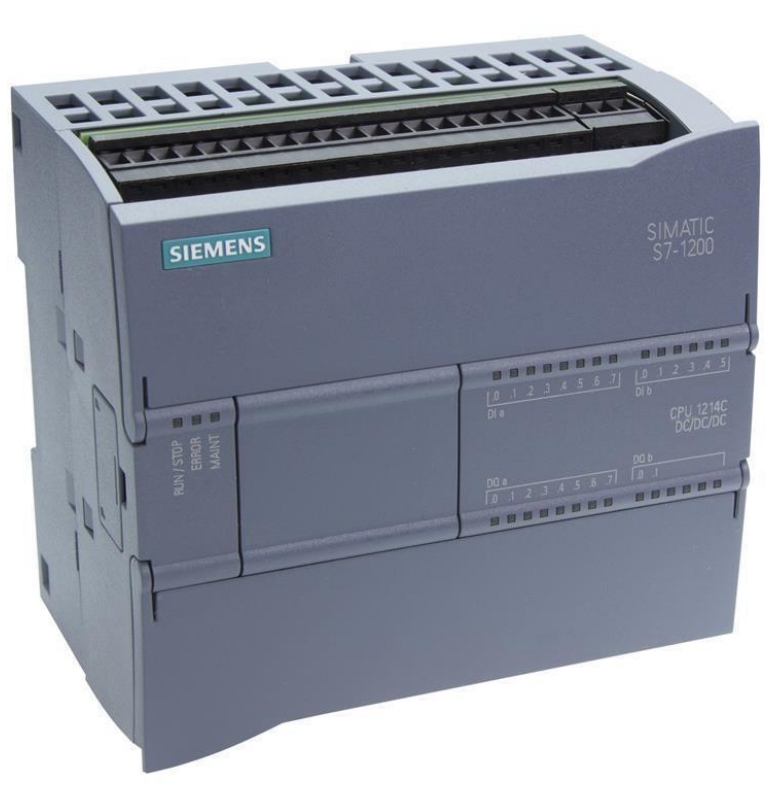

#### • **PLC S7-1200**

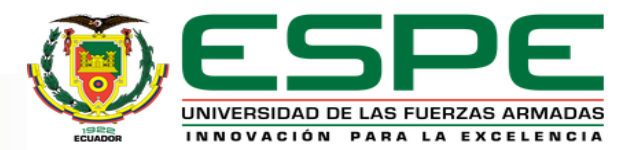

#### **COMPONENTES**

# • **MOTOR TRIFÁSICO**

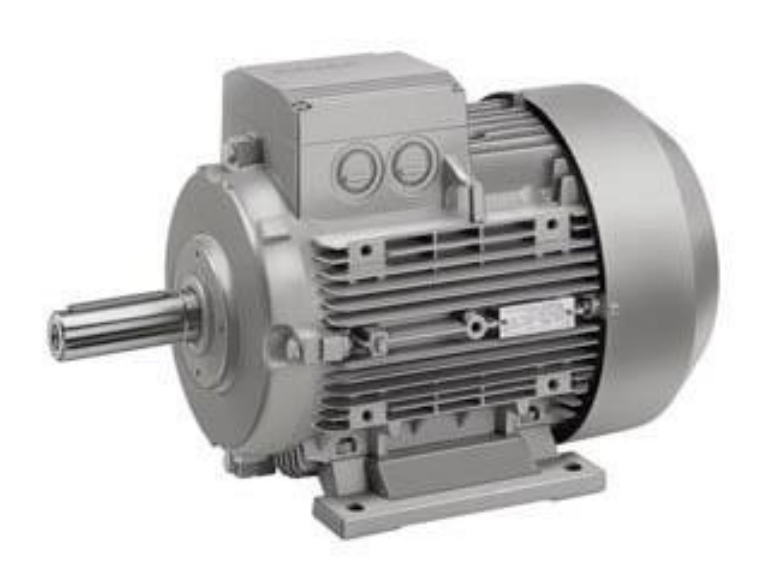

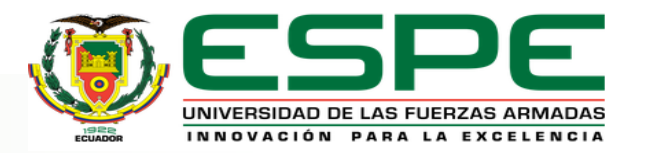

#### **COMPONENTES**

#### • **CABLE ETHERNET**

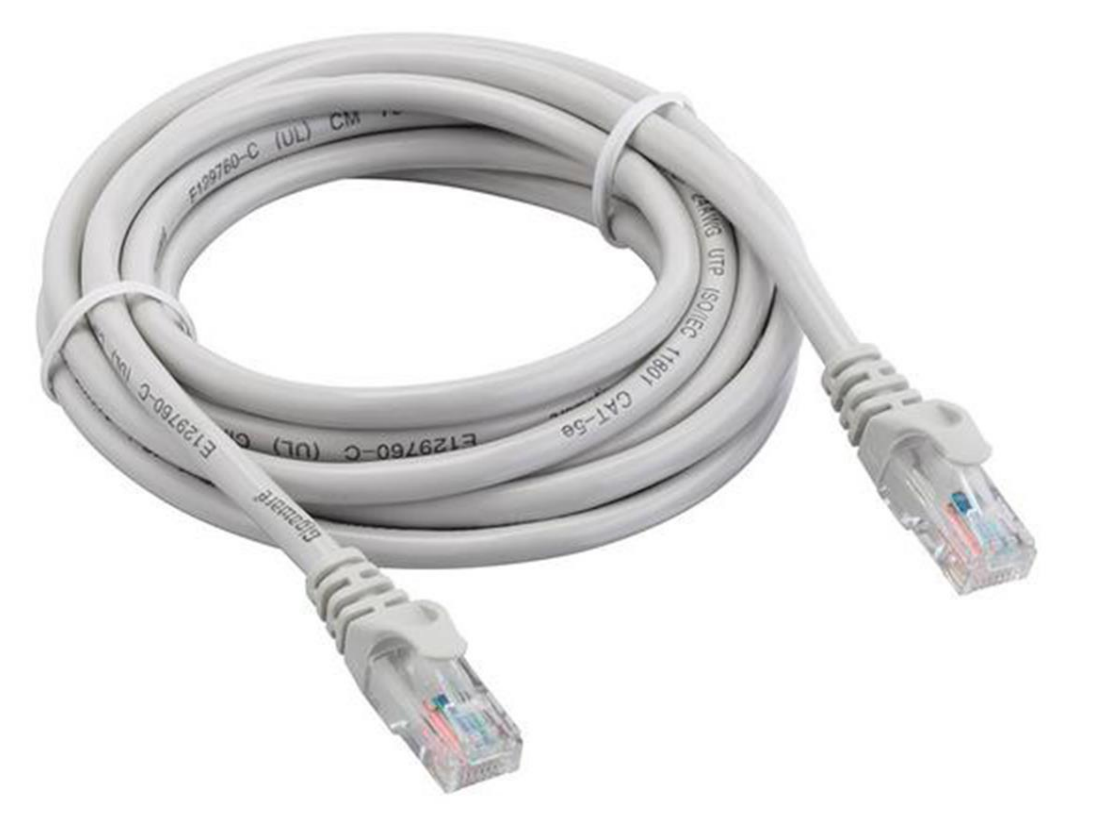

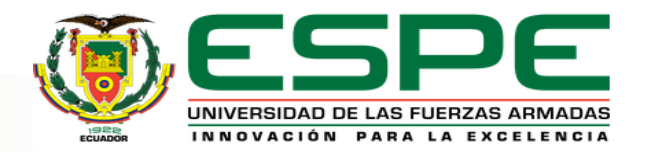

#### HMI

La interacción Hombre-Máquina tiene como objeto ser una interfaz de usuario de control industrial, proporciona una arquitectura flexible y extensible para el suministro de datos de proceso en el tiempo real a una interfaz de usuario de vanguardia.(Albarracín Palma, 2013)

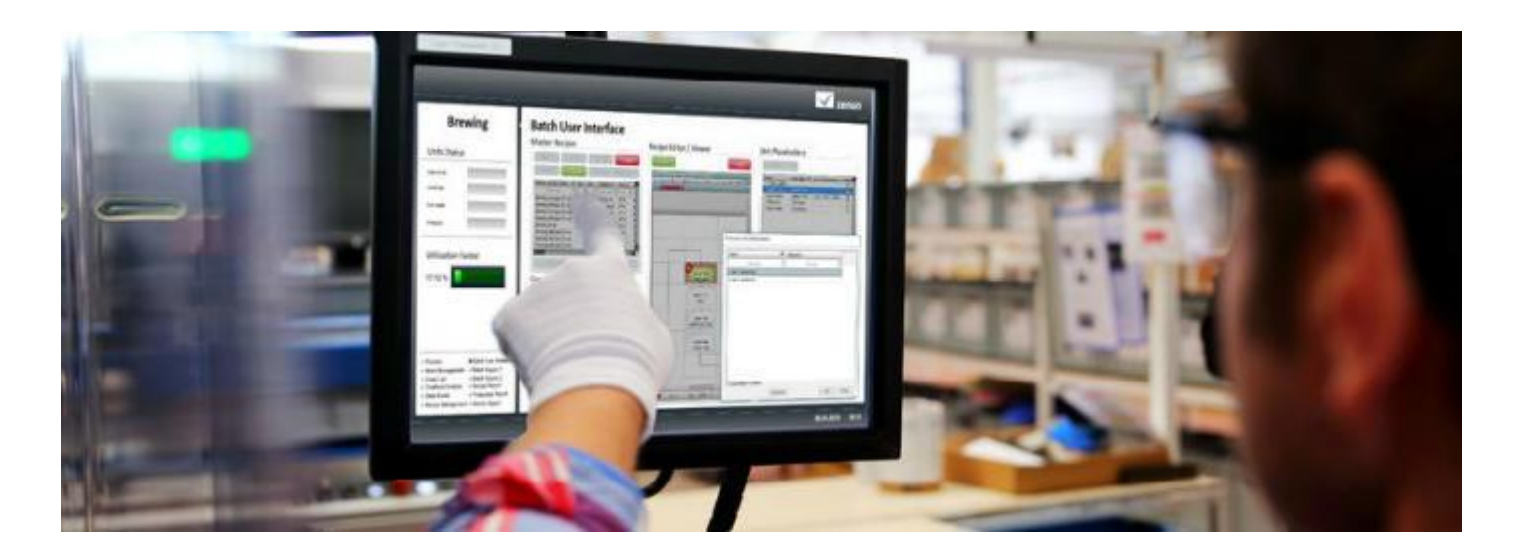

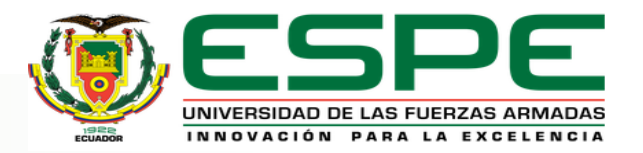

#### COMPONENTES DEL VARIADOR DE FRECUENCIA

- **ETAPA RECTIFICADORA:** De alterna a continua por medio de elementos electrónicos.
- **ETAPA INTERMEDIA:** Filtro para suavizar la tensión rectificada y reducir la emisión de armónicos.
- **INVERSOR o "Inverter":** Convierte la tensión continua en otra de tensión y frecuencia variables mediante la generación de pulsos. Se emplean IGBT´s (Insolated Gate Bipolar Transistors) para generar los pulsos controlados de tensión. Los equipos mas modernos utilizan IGBT´s inteligentes que incorporan un microprocesador con todas las protecciones por sobre corriente, sobre tensión, baja tensión, puesta a masa, sobre temperatura, etc.
- **ETAPA DE CONTROL:** Esta etapa controla los IGBT para generar los pulsos variables de tensión y frecuencia. Y además controla los parámetros externos en general, etc.

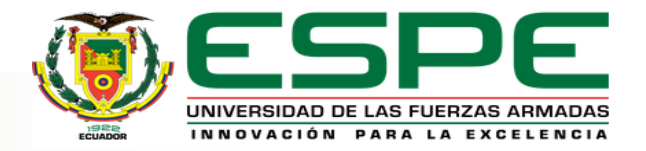

#### DIAGRAMA DE BLOQUES DE UN VARIADOR DE FRECUENCIA

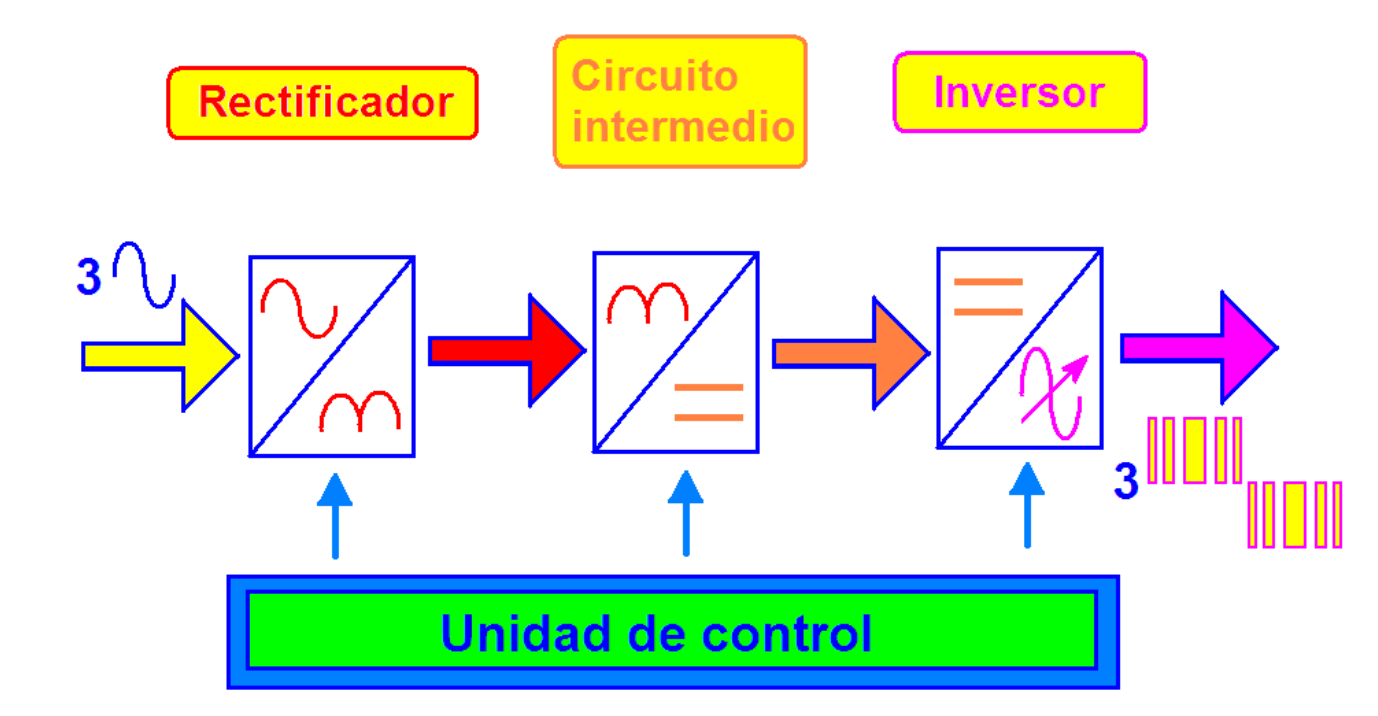

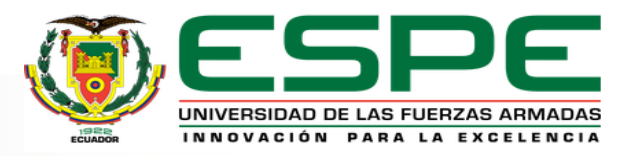

#### DESARROLLO DEL PROYECTO

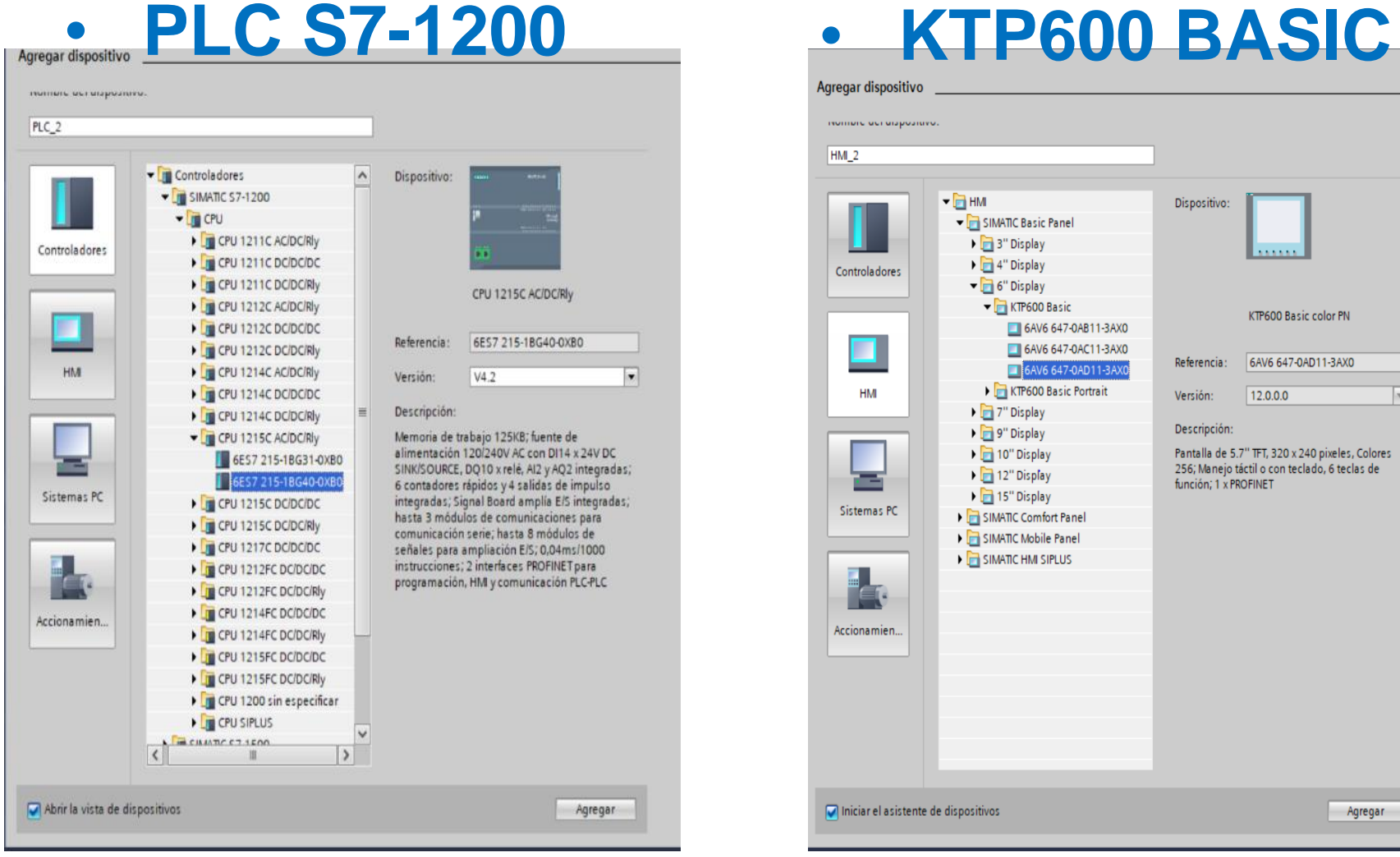

#### Agregar dispositivo moment acraigeomero.  $HM2$  $\blacktriangleright$   $\blacksquare$  HM Dispositivo: SIMATIC Basic Panel  $\blacktriangleright$   $\blacksquare$  3" Display **SANADA** I 4" Display Controladores  $\blacktriangledown$  6" Display  $\blacktriangleright$  KTP600 Basic KTP600 Basic color PN 6AV6 647-0AB11-3AX0 П 6AV6 647-0AC11-3AX0 6AV6 647-0AD11-3AX0 Referencia: 6AV6 647-0AD11-3AX0 KTP600 Basic Portrait **HMI**  $\overline{r}$  $12.0.0.0$ Versión: Display Display Descripción: Pantalla de 5.7" TFT, 320 x 240 pixeles, Colores 10" Display 256; Manejo táctil o con teclado. 6 teclas de 12" Display función; 1 x PROFINET  $\blacktriangleright$   $\blacksquare$  15" Display Sistemas PC SIMATIC Comfort Panel SIMATIC Mobile Panel SIMATIC HMI SIPLUS Accionamien... Iniciar el asistente de dispositivos Agregar

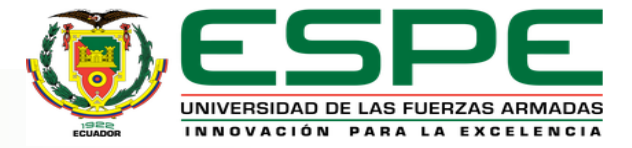

#### DESARROLLO DEL PROYECTO -IP

• **PLC** • **HMI**

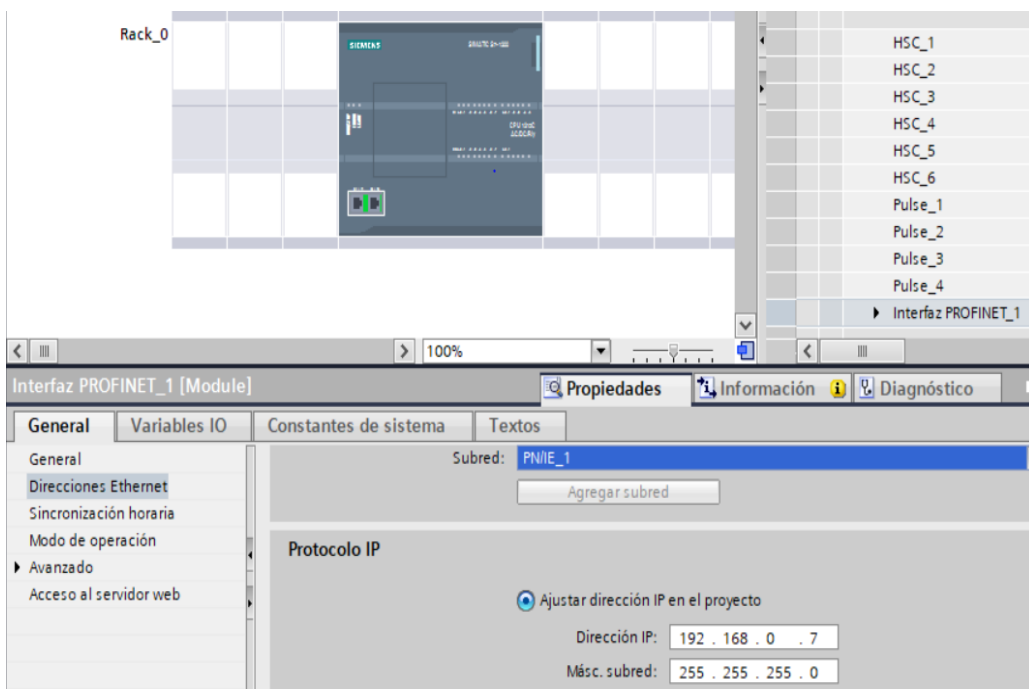

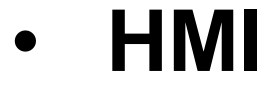

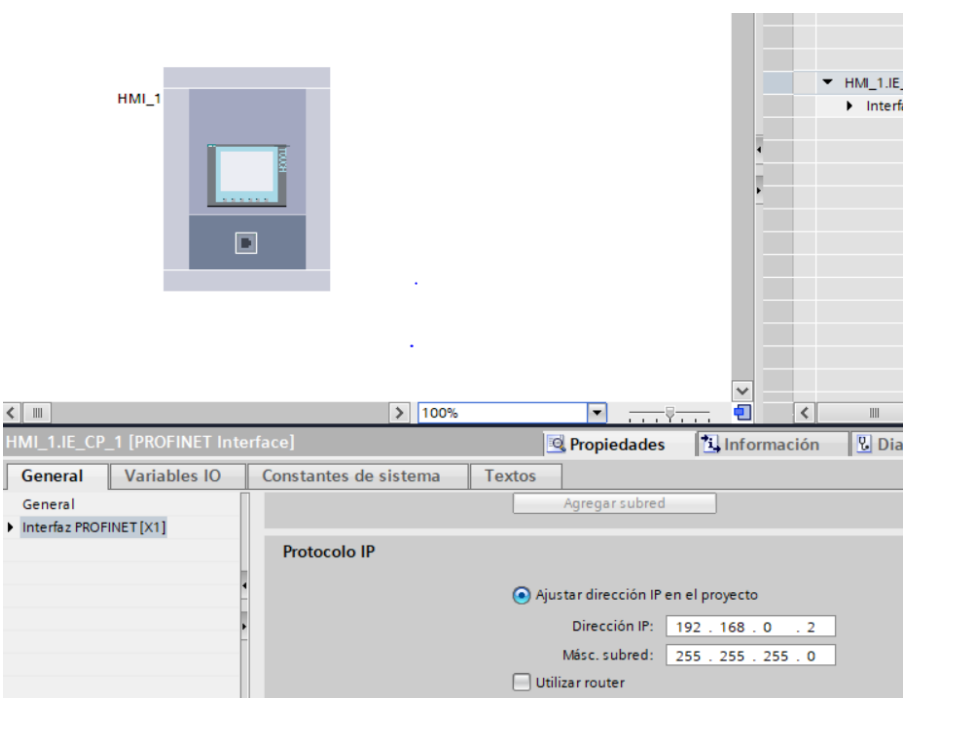

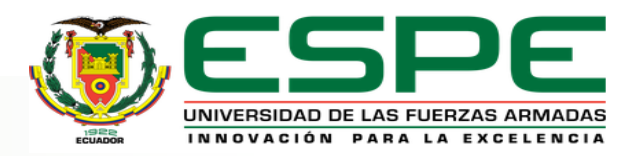

## DESARROLLO DEL PROYECTO -RED

• **ENLACE**

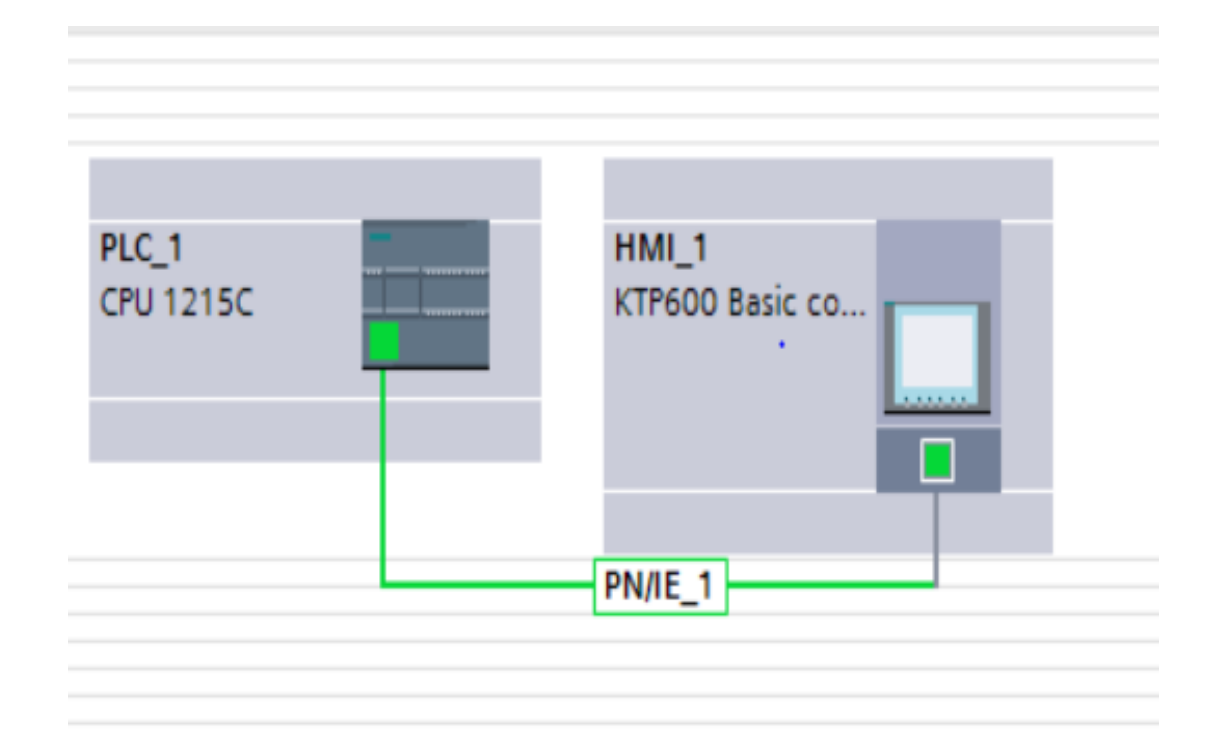

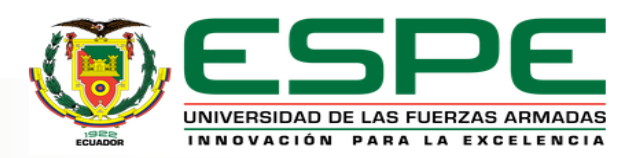

# DESARROLLO DEL PROYECTO - INICIO

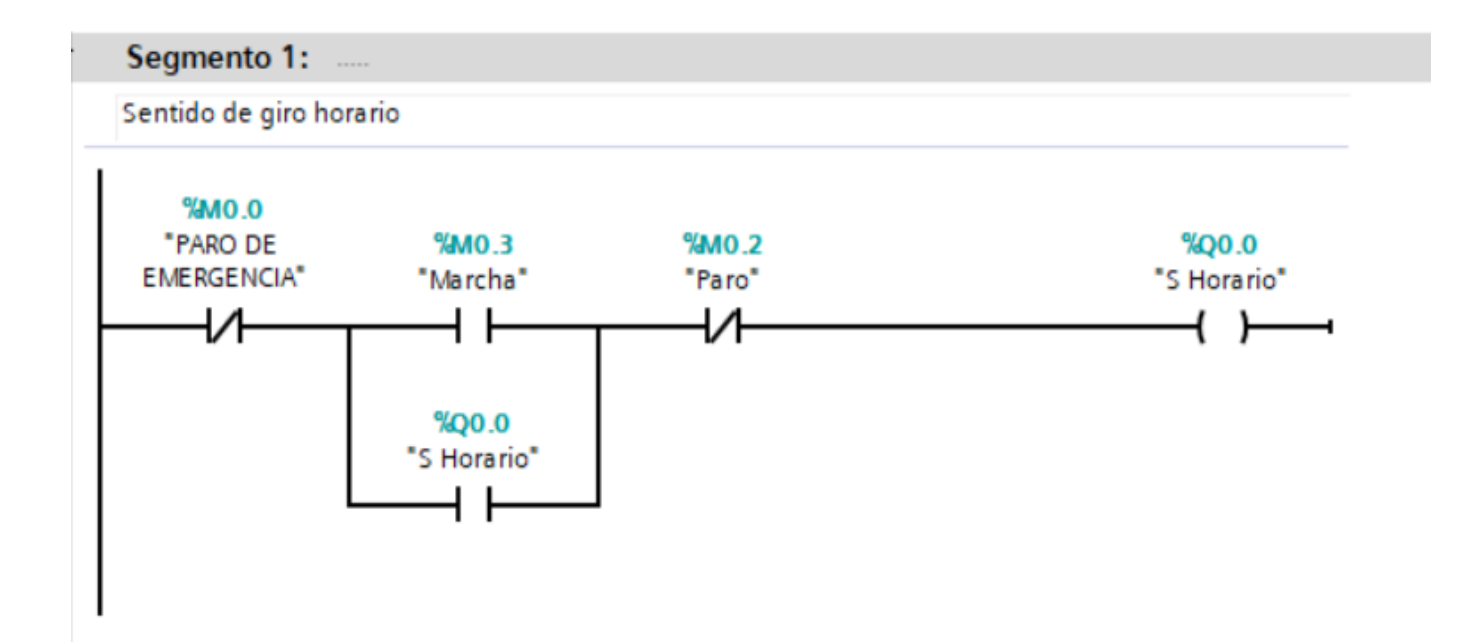

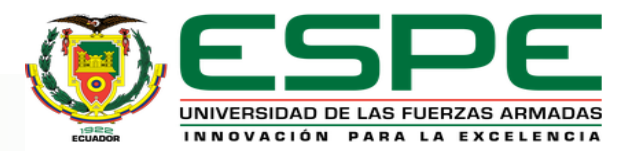

#### DESARROLLO DEL PROYECTO -SENTIDO DE GIRO

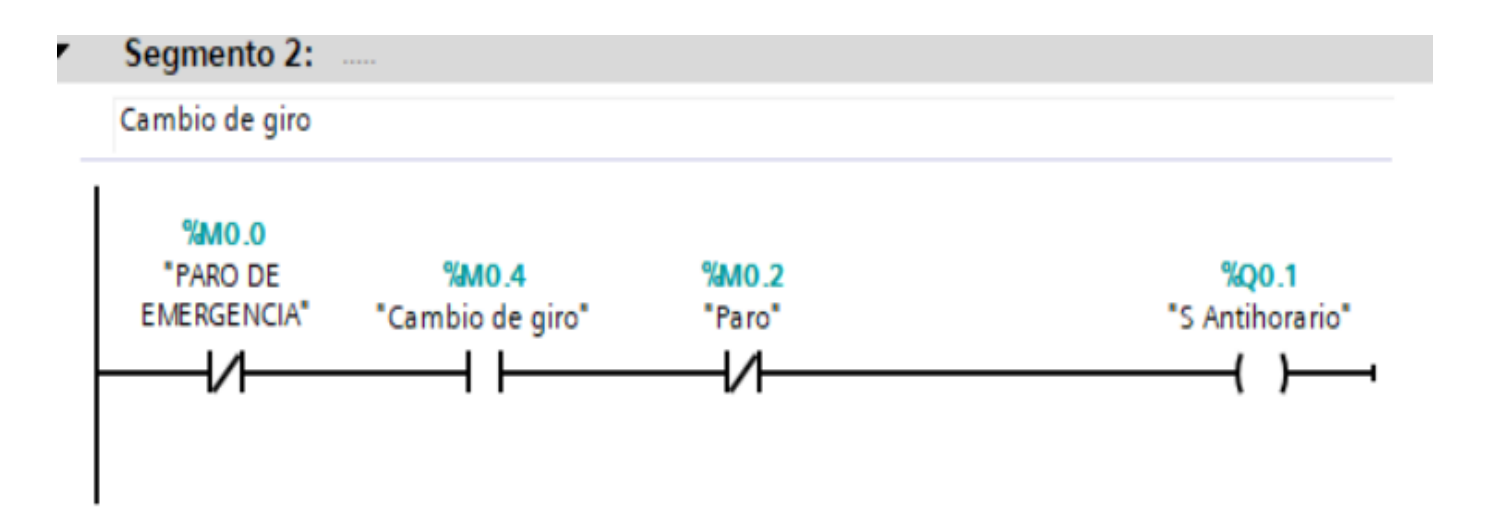

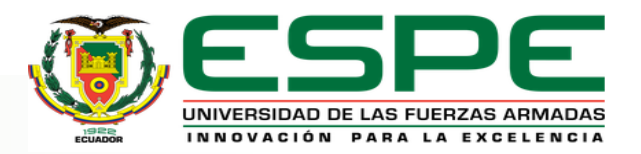

## DESARROLLO DEL PROYECTO -CONTROL DE VELOCIDAD

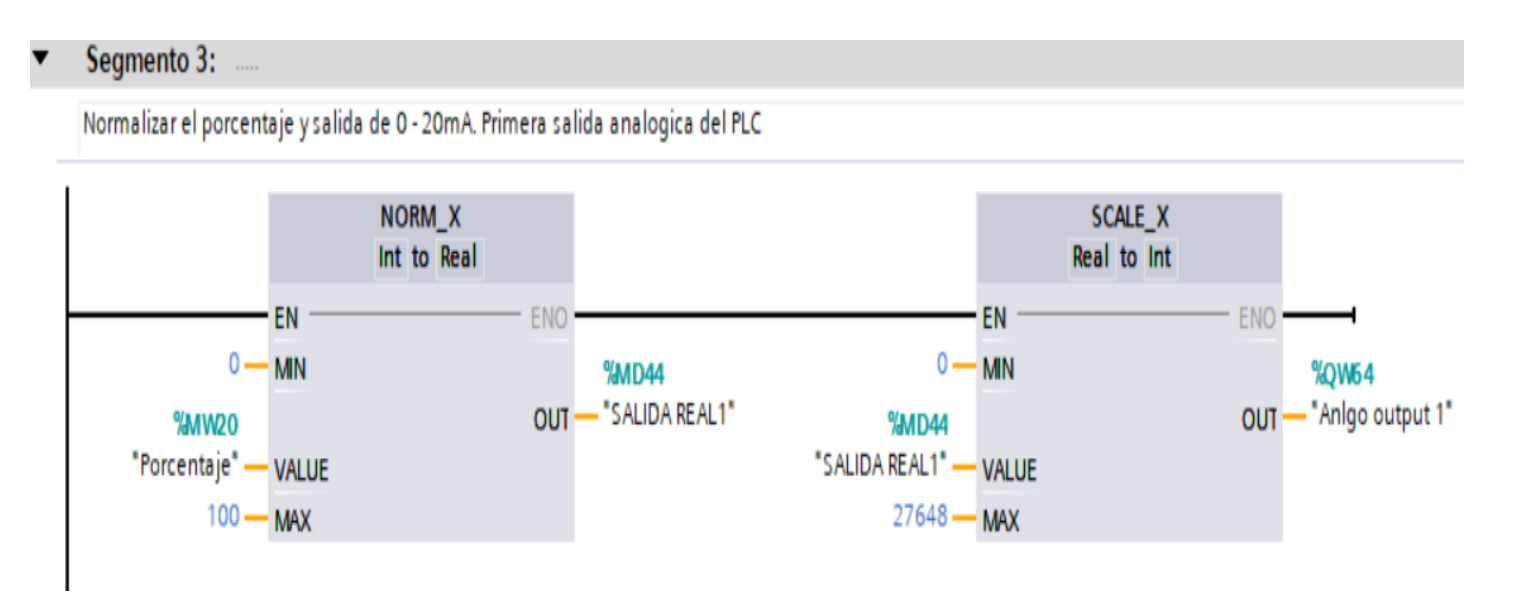

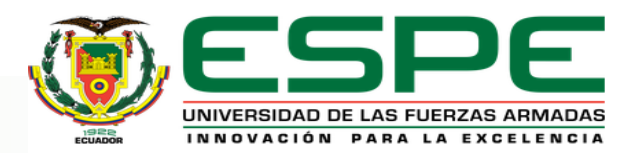

# DESARROLLO DEL PROYECTO -CONTROL DE VELOCIDAD

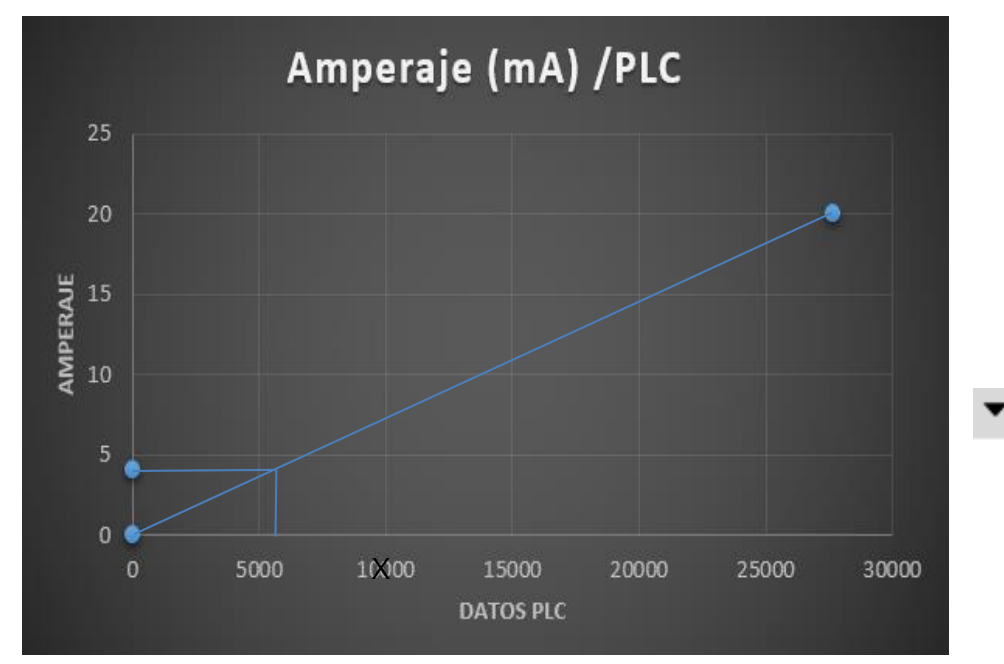

$$
Do = \left[\frac{Xmax-Xmin}{Ymax-Ymin} * (AI-Ymin)\right] + Xmin \quad \text{Ecuación (1)}
$$
  
Reemplazando:  $Do = \left[\frac{27684 - 0}{20mA - 0mA} * (4mA - 0mA)\right] + 0$   
 $Do = 5536.8 = 5537$ 

Segmento 4: ..... Escalamiento de 4-20mA. Segunda salida analogica del PLC SCALE\_X Real to Int EN **ENO**  $5537 - MN$ **%QW66** OUT - "Anlgo output 2" %MD44 "SALIDA REAL1" - VALUE  $27648 -$ MAX

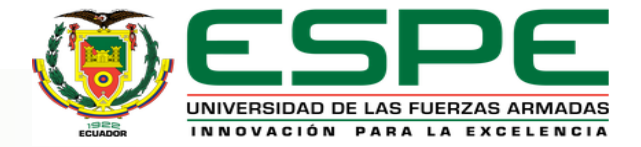

#### DESARROLLO DEL PROYECTO -HMI

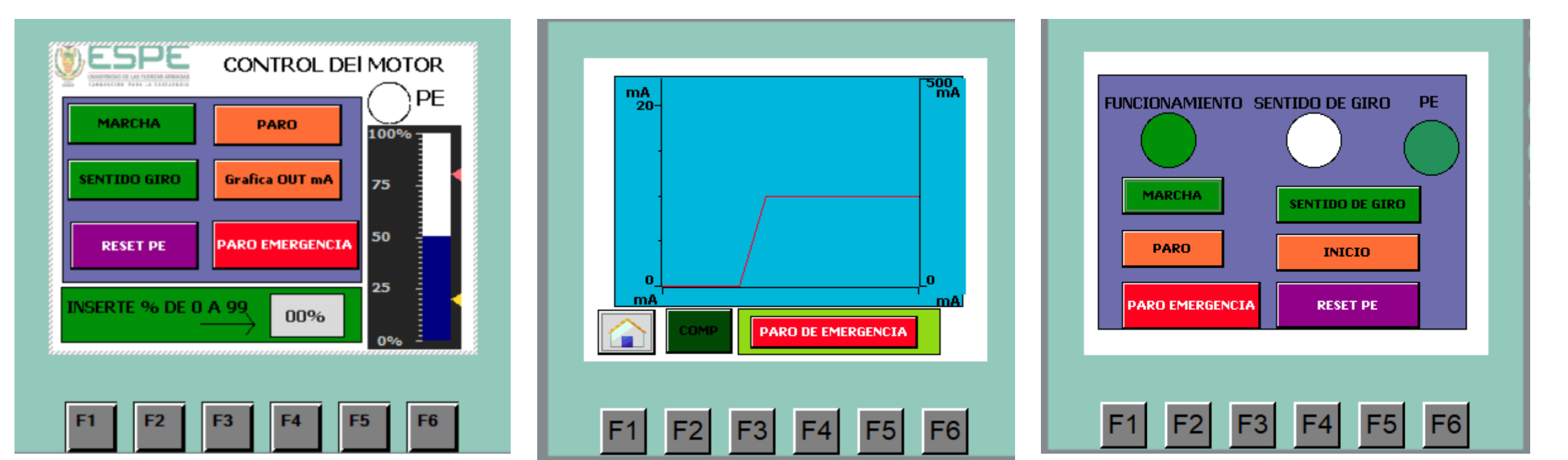

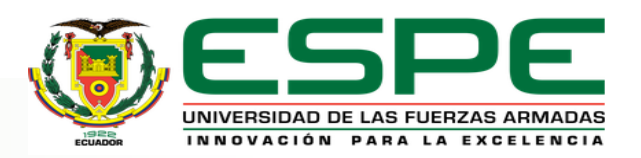

# DESARROLLO DEL PROYECTO

-VARIADOR

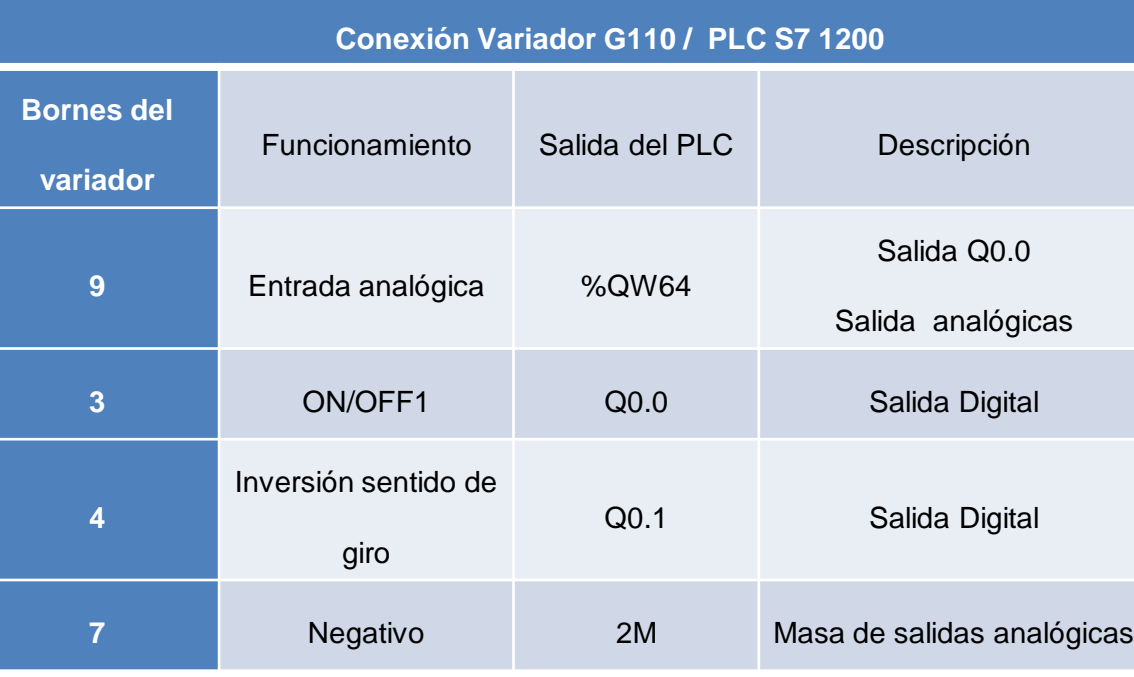

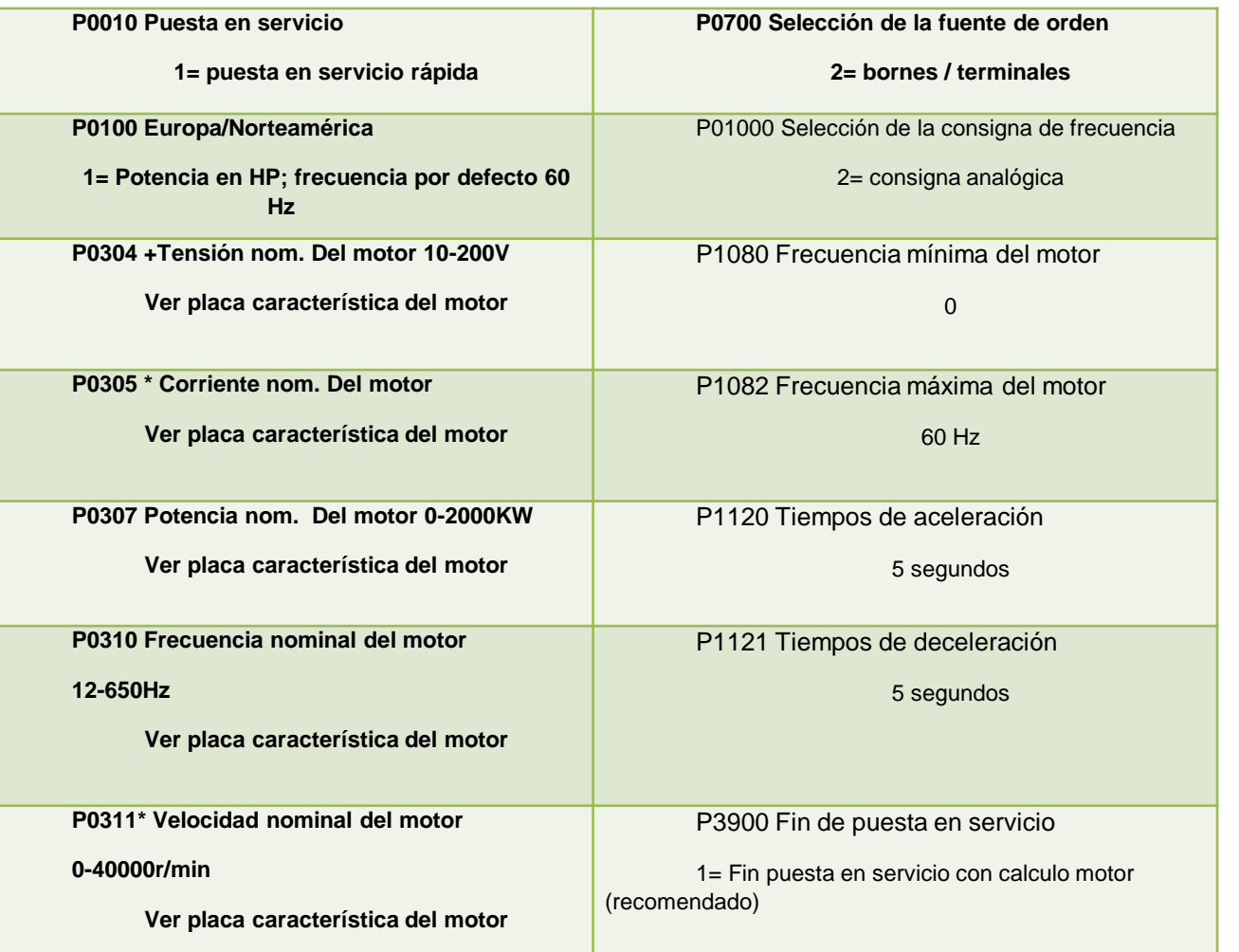

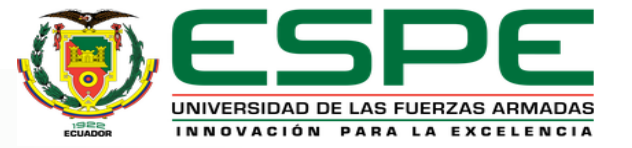

#### CONCLUSIONES

- Tras al analizar las características y el funcionamiento de un PLC (Controlador Lógico Programable) S7-1200 para el control de un motor trifásico, se pudo analizar que su estructura es beneficiosa para tener un menor cableado y un ahorro de espacio, además que dependiendo de la serie que posea el CPU, tendrán limitadas aplicaciones que se puede realizar en él.
- Es claro, que al utilizar el software de programación Tia Portal V15, se obtienen mayores beneficios que versiones anteriores, como fácil programación, sencillo control del motor, además de su variedad, con diversos métodos de personalización de interfaz para el usuario en el HMI (Interfaz Hombre Máquina), de esta manera permite tener una facilidad de manejo para el usuario, asegurando una mejor calidad en el trabajo.

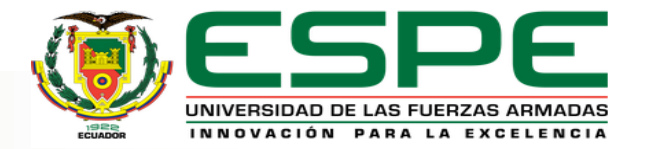

#### CONCLUSIONES

- Al implementar el variador de frecuencia y cambiar los parámetros específicos, ya no fue necesario programar un frenado de motor en el PLC ya que se realizó de manera automática.
- Tras realizar una interfaz HMI (Interfaz Hombre Máquina) y gracias a la conexión Profinet entre el Panel Touch KTP600 Y PLC S7-1200 se puede generar una curva característica en el Panel Touch este muestra la corriente de salida del puerto QW64 además de iconos distintivos que muestra el funcionamiento como el paro de emergencia, todo esto en tiempo real.

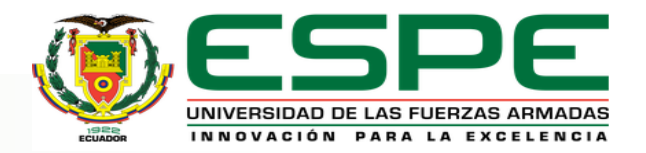

#### CONCLUSIONES

- Se aprendió a realizar cambios de los parámetros de fábrica del variador de frecuencia G110 gracias al uso de Panel Básico de Operaciones (BOP).
- Se conoció que se puede controlar un motor trifásico mediante la programación del PLC o por el BOP (Panel Básico de Operaciones) del variador de frecuencia.

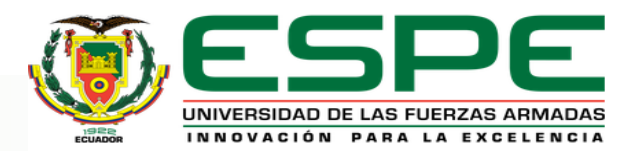

#### RECOMENDACIONES

- Tener en cuenta las salidas, entradas analógicas y digitales del PLC como también del variador de frecuencia, para evitar siniestros a los dispositivos.
- Tener en cuenta la versión del firmware al momento de seleccionar el PLC puede que algunos PLC´S no sean compatibles con los firmwares actuales por lo cual se debe bajar la versión.
- Antes de subir la programación a nuestro PLC y Panel Touch se puede compilar y simular el funcionamiento y verificar que todo este correcto, esto es posible, gracias al software PLC SIM de Tia Portal V15.

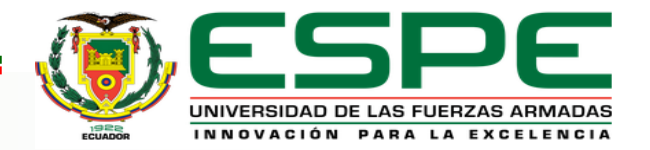

#### RECOMENDACIONES

- En caso de que no se establezca el enlace entre el PLC y el Panel Touch revisar el cable directo que funcione correctamente.
- Para optimizar el control del motor a parte del PLC S7 1200 se debe contar con dispositivos extras como encoder, módulos de comunicación entre otros.

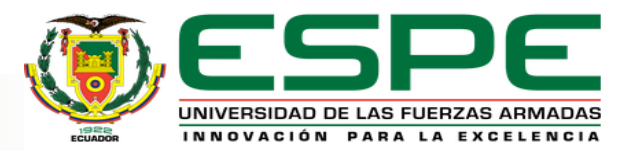

# **GRACIAS POR SU ATENCIÓN**

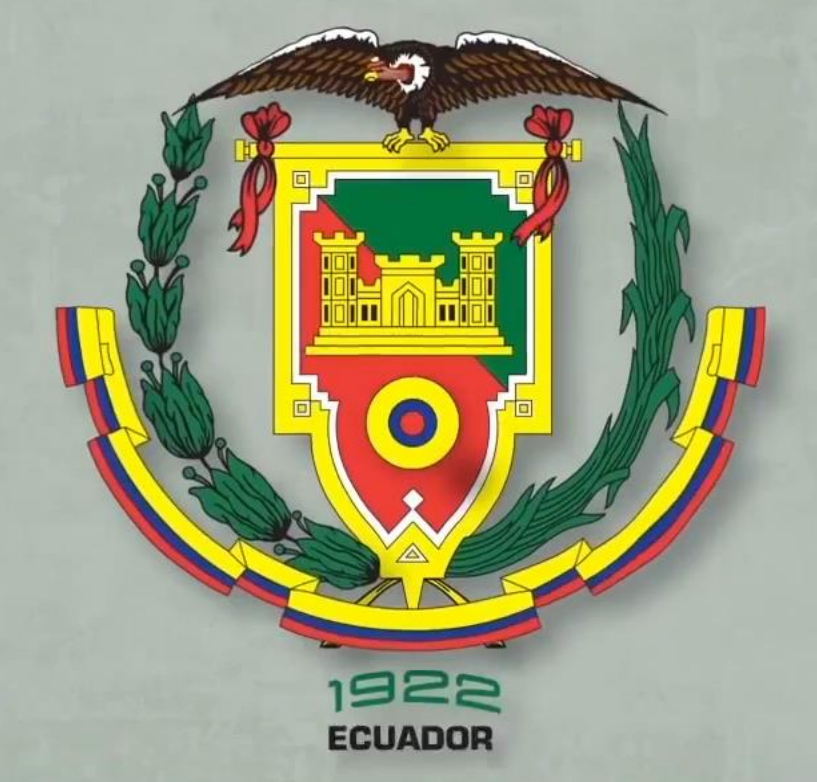